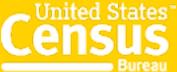

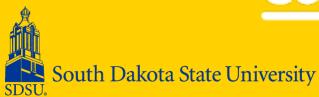

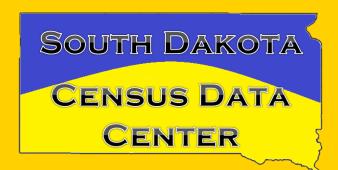

# Shortcuts Through Missouri

South Dakota State
Demography Conference
June 1

## The Missouri Shortcuts

 Missouri's State Census Data Center is special – John Blodgett, it's director has done wonders in making data easier to access, use and demonstrate

• <a href="http://mcdc.missouri.edu/">http://mcdc.missouri.edu/</a> (home page)

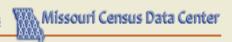

#### Census 2010 Profiles Menu

The U.S. Census Bureau's 2010 Summary File 1 (SF1) contains data from the 2010 decennial census. This data is collected via the so-called "short form", which all residents must complete by law. SF3 (the "long form") has been replaced by the American Community Survey (ACS); MCDC offers separate applications for browsing ACS data.

#### Usage notes **=**

- Use the form to select up to four geographic areas. Areas include all locations and types (states, counties, etc.) available for the Census 2010 SF1.
- For small area types, additional "Filter by state" and "Filter by county" selectors will help find the desired area.
- You may select areas of different types to display in the report. The final report may contain areas of any type or a mix of area types. Click the "remove" icon ( 💢 ) next to a selected area to remove it from the list.
- Additional tips are available by clicking the help icons ( ) on the form.

#### Select area type:

[choose one] ▼ €

#### [Sample Census 2010 profile report]

Citation: Missouri Census Data Center. (2014). Census 2010 Profiles [dataset application]. Available from http://mcdc.missouri.edu/census2010/menu.php.

Link to this page: http://mcdc.missouri.edu/census2010/menu.php.

Generated: Mon, 19 May 2014 09:32:20 -0500.

Application created by the Office of Social and Economic Data Analysis (OSEDA), University of Missouri Extension, under contract with the Missouri Census Data Center (MCDC). Questions or comments regarding this page or site may be sent to Glenn Rice, OSEDA, 232 Heinkel Building, Columbia, MO 65211.

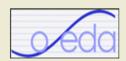

## http://mcdc1.missouri.edu/sf 1\_2010/sf1\_2010\_menu.html

- This links you with their 2010 Census Data
  - O Data can be extracted quickly in many formats
  - o By zipcode and school district as well as the many more typical forms.
  - O Your exercise click on the above link, and, using 2009-2011 data, generate a report for your home zipcode and your city (place). Compare the data in these reports with the information you obtained from the 2010 Census assignment. Save both reports, and email them, with notes on the discrepancies, to <a href="michael.mccurry@sdstate.edu">michael.mccurry@sdstate.edu</a> if you are enrolled for university credit, or set it in the proper drop box on D2L.

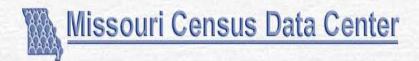

#### Circular Area Profiles (CAPS) - Version 10C

Rev. 4-24-14

This application will aggregate 2010 Census data to approximate circular areas as specified by the user using a point location and 1 or more radius values. Data used are from the SF1 files, the stand the notes page for more details.

Looking for data regarding income, poverty, education, etc? See our classic CAPS application that works with data from the 2000 census (it's old data but it has many more data items). Or, for more current data from the American Clatest edition of this application: CAPS - ACS Version.

| Enter coordinates for the site in decimal degrees:                                                   | (Click here to use google maps to specify Lat/Long or see <b>Usage Notes</b> for links to web sites where you call latitude-longitude coordinates.)                        |
|----------------------------------------------------------------------------------------------------|----------------------------------------------------------------------------------------------------|
| Latitude:                                                                                            | (or, enter 5-digit ZIP/ZCTA code)                                                                                                    |
| Longitude (west assumed):                                                                            | (dd.mm.ss format may be used for minutes & seconds)                                                                                                    |
| (Optional) Enter a name for your Site:                                                               |                                                                                                    |
| Enter up to 5 radius values, separated by blanks, in ascending order:                                |                                                                                                    |
| Optional) Select one or more states and the program will limit its data search to just those states. | Missouri Alabama Alaska                                                                                                    |
| Select the geographic units to be aggregated:                                                        | Let CAPS decide based on smallest radius.  Blocks - for small radii, < 6 miles Block Groups - for medium radii, 6-30 miles Census Tracts - for radii (circles) >= 30 miles |
| Uncheck to suppress auxiliary report showing county pops within circle(s)                            |                                                                                                    |
| Check to see detailed geographic units within circle(s) report.                                      |                                                                                                    |
|                                                                                                    |                                                                                                    |

Check to generate txt file with standard codes for all selected geographic areas used

## http://mcdc.missouri.edu/websas/caps10c.html

- This links you with the Circular Area Profiling System with this you can develop a report on an area centered on a post office, or geographic coordinates.
- Your exercise click on the above link, and generate a report for your home zipcode, asking for data at 5, 10, 25 and 50 mile radius of your home zipcode. Save the report, and email it to michael.mccurry@sdstate.edu if you are enrolled for university credit, or set it in the proper drop box on D2L. (otherwise, proof of completion isn't necessary)

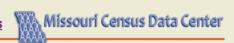

#### **ACS Profiles Menu**

The Missouri Census Data Center's ACS Profiles are summaries of the most frequently accessed data items from the U.S. Census Bureau's American Community Survey summary data products.

#### Usage notes **=**

- Use the form to narrow your results to ACS periods and areas.
- **Periods** correspond to specific ACS data product releases. (Note that different period lengths offer different geographic availability and statistical reliability. In general, 1-year datasets are available for fewer areas and are less statistically reliable than the longer periods. Refer to the Census Bureau's <u>ACS guidance page</u> for more info.)
- Areas include all locations and types (states, counties, etc.) available for a given data period. For area types smaller than a state, an additional "Filter by state" selector
  will help find the desired area.
- You may select areas of different types to display in the profile report. The final report may contain up to four areas of any area type or a mix of area types. Click the "remove" icon ( X ) next to a selected area to remove it from the list.
- Additional tips are available by clicking the help icons ( ) on the form.

#### 1. Select period:

[choose one]

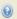

#### [Sample profile report] [Detailed usage notes] [Tutorial]

Citation: Missouri Census Data Center. (2014). ACS Profiles [dataset application]. Available from http://mcdc.missouri.edu/acs/profiles/menu.php.

Link to this page: http://mcdc.missouri.edu/acs/profiles/menu.php.

Generated: Mon, 19 May 2014 09:39:53 -0500.

Application created by the Office of Social and Economic Data Analysis (OSEDA), University of Missouri Extension, under contract with the Missouri Census Data Center (MCDC). Questions or comments regarding this page or site may be sent to Glenn Rice, OSEDA, 232 Heinkel Building, Columbia, MO 65211.

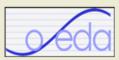

## http://mcdc1.missouri.edu/acsp rofiles/acsprofilemenu.html

• This links you with the American Community Survey Data — while it is more extensive, and often more timely than the decennial census, the data has a larger margin of error.

• Your exercise —develop a report for your home zipcode and city (place) using 2009 -2011 data. Contrast this with the similar reports from the enumerated 2010 decennial Census. Note the potential for errors. **Email your observations to michael.mccurry@sdstate.edu** if you are enrolled for university credit, or set it in the proper drop box on D2L. (otherwise, proof of completion isn't necessary)

#### Population Estimates by Age - Census 2010 Version

With Detail by "Bridged" Race, Hispanic Origin and Gender 2000 and 2010 Census Counts & Bridged-race Estimates for U.S. States and Counties

#### Select state(s)

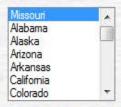

#### Specify summary unit(s)

#### Specify Age Detail

- 9 5-year cohorts (0 to 4, 5 to 9, ..., 85+)
- 5 broad cohorts (0 to 17, 18 to 24, 25 to 44, 45 to 64, 65+)
- Custom cohorts specify:

  (See the on-line help for instructions on how to code these cohorts.)
- Check here if you do NOT want to get summaries across all ages.

#### Select Year(s)

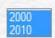

Note: All results will be as of April 1 for year specified. Only items involving race are estimates; the others are actual census counts.

#### Demographic Detail (variables)

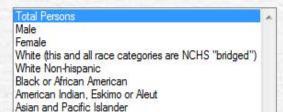

## http://mcdc.missouri.edu/websa s/estimates by ageC.shtml

- This link will provide population data by the standard age cohorts
- Your exercise extract data for all the counties in South Dakota, by sex. From the delimited file, extract the population data for Beadle County. **Email your Beadle County Data to**michael.mccurry@sdstate.edu if you are enrolled for university credit. (otherwise, proof of completion isn't necessary)

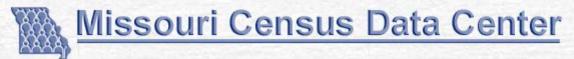

(Navigating to poptrend1 Dynamic web application)

#### Select a County

Select a County from the following list and click the GO button to invoke post-2000 pop trend report.

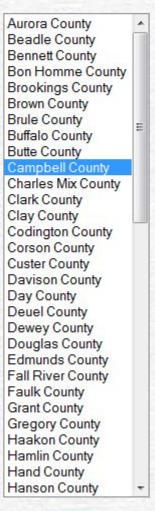

#### **Population Trend Report**

Rev. 08-07-2013

This application generates demographic trend reports based on official estimates for user-chosen time periods spanning the period from 1990 to 2012

| Usage notes           | Sample Output | Video Showing How Sample Output<br>Created                                                                                                    |        |
|-----------------------|---------------|----------------------------------------------------------------------------------------------------|--------|
| Choose a State or nat | on:           | Choose one or more counties (from state ch                                                                                                    | osen a |
| Missouri 🔻            |               | left):<br>-Missouri Totals-                                                                                                    |        |
|                       |               | -All Counties- (other county choices irrelevant) Adair MO Andrew MO Atchison MO Audrain MO Bany MO Barton MO Bates MO Benton MO Bollinger MO Boone MO |        |

Choose one or more time periods for which you would like to see data:

Choose one or more population categories for which you would like to see data:

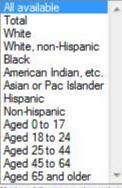

Note: All race categories used in these reports are NCHS "bridged race" definitions.

#### Population Trend Report

Rev. 08-07-2013

This application generates demographic trend reports based on official estimates for user-chosen time periods spanning the period from 1990 to 2012

Video Showing How Sample Output Usage notes Sample Output Created Choose a State or nation: Choose one or more counties (from state chosen at left): South Dakota -South Dakota Totals--All Counties- (other county choices irrelevant) Aurora SD Beadle SD Bennett SD Bon Homme SD Brookings SD Brown SD Brule SD Buffalo SD Butte SD

Choose one or more time periods for which you would like to see data:

Choose one or more population categories for which you would like to see data:

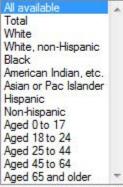

Campbell SD

Note: All race categories used in these reports are NCHS "bridged race" definitions.

### http://mcdcmaps.missouri.edu/minority1790-2010/index.html

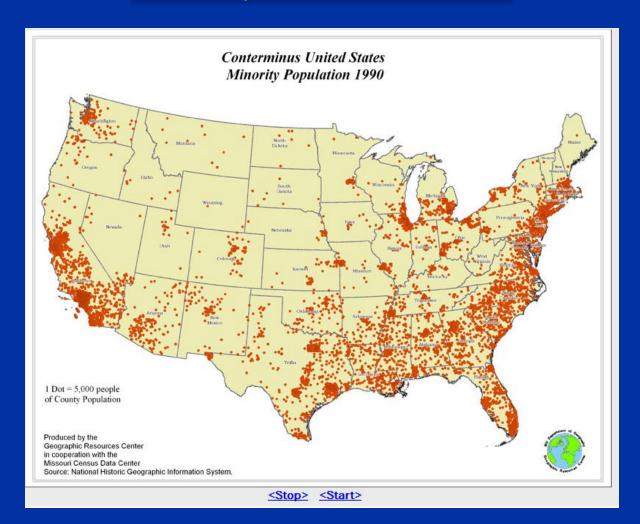

#### RXA Cure for the Common Codes

2012 Version

#### Usage Notes | Related Sites

Alabama
Alaska
Arizona
Arkansas
California
Colorado
Connecticut
Delaware
District of Columbia

Florida

Georgia
Hawaii
Idaho
Illinois
Indiana
Iowa
Kansas
Kentucky
Louisiana
Maine

Maryland
 Massachusetts
 Michigan
 Minnesota
 Mississippi
 Missouri
 Montana
 Nebraska
 New Jersey
 New Hampshire

New Mexico
New York
Nevada
North Carolina
North Dakota
Ohlo
Oktahoma
Oregon
Pennsylvania
Rhode island

South Carolina

#### **United States**

#### **Usage Notes**

#### What and Why

Important notes regarding the 2012 version: This release is based (almost) entirely on the geography as used in reporting the 2010 census. We have replaced our 20 We have also added 2010 population counts to the reports (in parentheses following the name of the area) and have updated the reference links to point to the new dupdating with the 2011 version. The big new thing in this 2012 release is the updating of the Urbanized Area and Urban Cluster information, which we had to wait for

A Cure for the Common Codes is a collection of web pages - one page for each state in the U.S. and the District of Columbia - that display common geographic codes readily available at various locations on the web, we think it will be very convenient to have a 1-stop site where they are all collected in one place and in a consistent,

- · counties.
- · places (cities),
- · county subdivisions,
- · various kinds of metropolitan/micropolitan areas,
- urban clusters and urbanized areas (now has the 2010 values as finally published in 2012).
- school districts.

Rx A Cure for the Common Codes: South Dakota

Revised with 2010 Geography, Spring 2012

#### Access previous version

| Counties | Plac                      | es (cities) | Metropolitan and Micropolitan Statistical Areas (CBSAs) |                            |
|----------|---------------------------|-------------|---------------------------------------------------------|----------------------------|
| Urbani   | Urbanized Areas Urban Clu |             | School Districts (NCES)                                 | County Subdivisions (MCDs) |

All codes are ANSI (Americal National Standards Institute) unless otherwise specified. All population figures (in parens following area name) are from the 2010 census.

#### CCC home page

State code: 46 Postal Abbreviation: SD Application links

#### South Dakota Counties

| 46003 Aurora County (2,710)      | 46037 Day County (5,710)        | 46071 Jackson County (3,031)      | 46105 Perkins County (2,982)  |
|----------------------------------|---------------------------------|-----------------------------------|-------------------------------|
| 46005 Beadle County (17,398)     | 46039 Deuel County (4,364)      | 46073 Jerauld County (2,071)      | 46107 Potter County (2,329)   |
| 46007 Bennett County (3,431)     | 46041 Dewey County (5,301)      | 46075 Jones County (1,006)        | 46109 Roberts County (10,149) |
| 46009 Bon Homme County (7,070)   | 46043 Douglas County (3,002)    | 46077 Kingsbury County (5,148)    | 46111 Sanborn County (2,355)  |
| 46011 Brookings County (31,965)  | 46045 Edmunds County (4,071)    | 46079 Lake County (11,200)        | 46113 Shannon County (13,586) |
| 46013 Brown County (36,531)      | 46047 Fall River County (7,094) | 46081 Lawrence County (24,097)    | 46115 Spink County (6,415)    |
| 46015 Brule County (5,255)       | 46049 Faulk County (2,364)      | 46083 Lincoln County (44,828)     | 46117 Stanley County (2,966)  |
| 46017 Buffalo County (1,912)     | 46051 Grant County (7,356)      | 46085 Lyman County (3,755)        | 46119 Sully County (1,373)    |
| 46019 Butte County (10,110)      | 46053 Gregory County (4,271)    | 46087 McCook County (5,618)       | 46121 Todd County (9,612)     |
| 46021 Campbell County (1,466)    | 46055 Haakon County (1,937)     | 46089 McPherson County (2,459)    | 46123 Tripp County (5,644)    |
| 46023 Charles Mix County (9,129) | 46057 Hamlin County (5,903)     | 46091 Marshall County (4,656)     | 46125 Turner County (8,347)   |
| 46025 Clark County (3,691)       | 46059 Hand County (3,431)       | 46093 Meade County (25,434)       | 46127 Union County (14,399)   |
| 46027 Clay County (13,864)       | 46061 Hanson County (3,331)     | 46095 Mellette County (2,048)     | 46129 Walworth County (5,438) |
| 46029 Codington County (27,227)  | 46063 Harding County (1,255)    | 46097 Miner County (2,389)        | 46135 Yankton County (22,438) |
| 46031 Corson County (4,050)      | 46065 Hughes County (17,022)    | 46099 Minnehaha County (169,468)  | 46137 Ziebach County (2,801)  |
| 46033 Custer County (8,216)      | 46067 Hutchinson County (7,343) | 46101 Moody County (6,486)        |                               |
| 46035 Davison County (19 504)    | 46069 Hyde County (1 420)       | 46103 Pennington County (100 948) |                               |

Data are as of 2010

Data Source: /pub/data/pl942010.uscountles. Application links

Andle Delete Dines (Oltion

## Population Estimates by Age

• <a href="http://mcdc.missouri.edu/websas/estimates">http://mcdc.missouri.edu/websas/estimates</a> by age.shtml

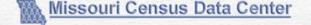

#### Population Estimates by Age

Version 2, Rev. Oct. 27, 2012

2012 estimetes added 5-1-13

With Detail by "Bridged" Race, Hispanic Origin and Gender Spanning 8 decades starting with 1990 - for U. 8. States and Counties

NOTE: This application now (10-27-12) uses intercensal estimates for years 2000 to 2000 as released by NCHS 10-29-12. The estimates for 2010 and later are the issuer 2010 goal-censal figures.

We also have a separate Cansus only version of this application that only does data for April 1 2000 and 2010.

decase On-line help for this application.

| Select state(s)                                                                                                    |                                                                     |
|----------------------------------------------------------------------------------------------------|---------------------------------------------------------------------|
| Missouri Alabama Alaska Alfacona Artaona Artaona California Colorado                                                                                                    |                                                                     |
| 8peolity summary unit(s)                                                                                                    |                                                                     |
| 8tate level summaries. County level summ                                                                                                    | aries. (You will get data for all counties in the selected states). |
| Specify Age Detail                                                                                                    |                                                                     |
| 5-year cohorts (0 to 4, 5 to 9,, 85+)     5 broad cohorts (0 to 17, 18 to 24, 25 to 44, 45 to 64)                                                                                           | 1 RE+)                                                              |
| Custom cohorts - specify: (See the on-line help for instructions on how to code the                                                                                                    |                                                                     |
| Check here if you do NOT want to get summaries as                                                                                                    | cross all ages.                                                     |
| Select Year(s)                                                                                                    |                                                                     |
| 2011                                                                                                    |                                                                     |
| Neise Allemain willbeduly I militaries for year(s) specified, including 1999 and 200                                                                                                    | 10.                                                                 |
| Demographic Detail (variables)                                                                                                    |                                                                     |
| Total Fesions  Male Female White (this and all race categories are NCHS 'bridged') White Non-hispanic Black or African American American Indian, Eskimo or Aleut Aslan and Pacific Islander |                                                                     |
| Hispanic or latino Not Hispanic or latino Black Non-hispanic American indian etc. Non-hispanic Asian and Pl. Non-hispanic                                                                   |                                                                     |

Output Format(s)

Run Request

Comma-delimited ascii ('csv') HTML SAS dataset (Windows v9)

Reset Defaults

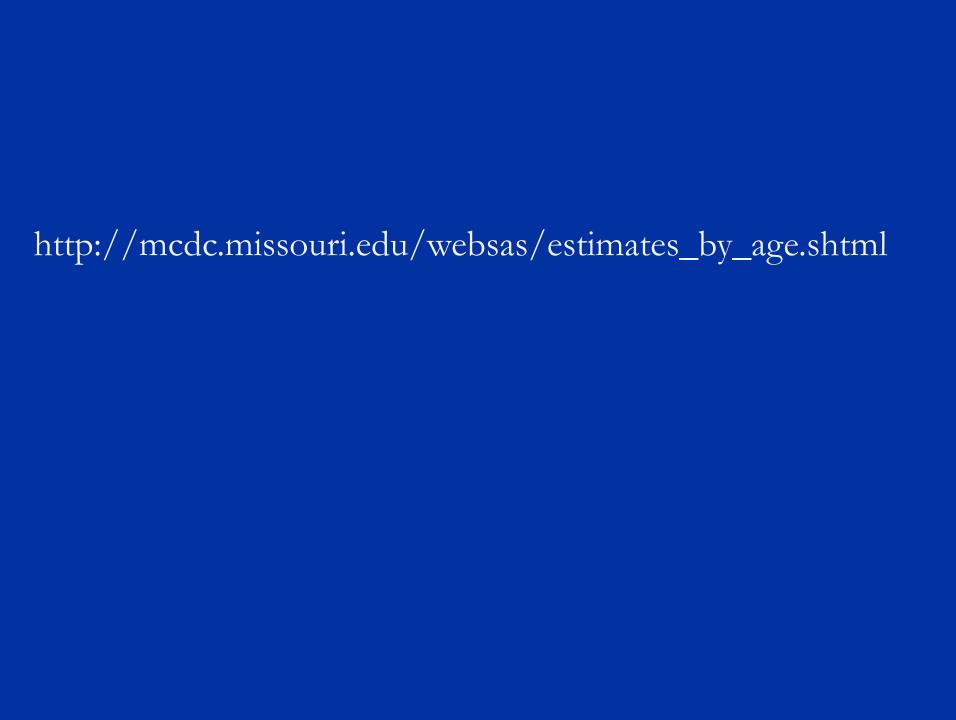

### Thanks

• This site is one of the most user-friendly sources of census data available

• I hope you will enjoy using it as much as I do